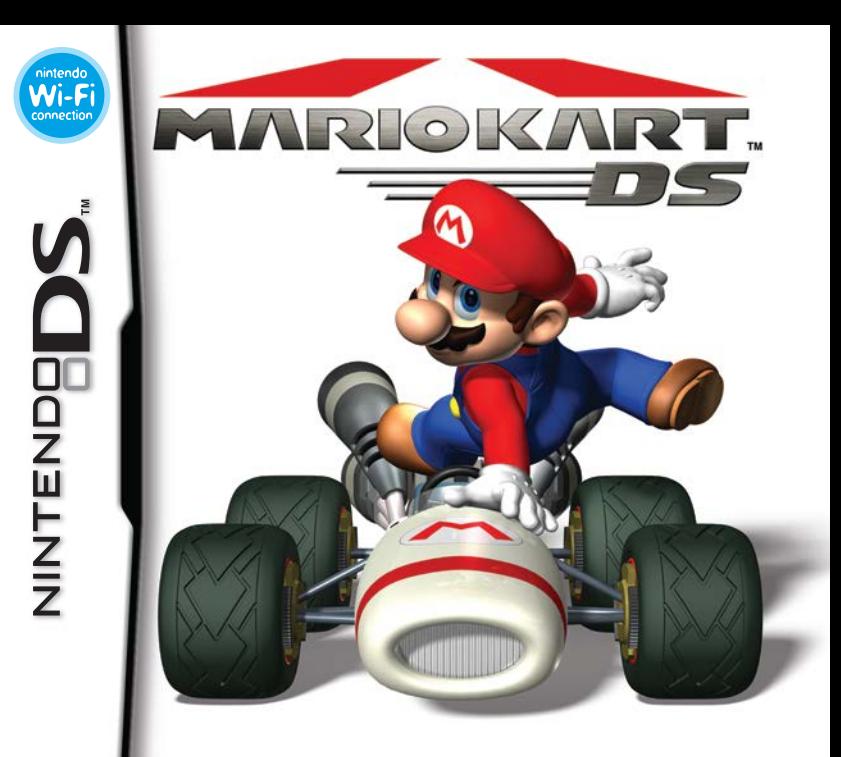

*INSTRUCTION BOOKLET*

PLEASE CAREFULLY READ THE SEPARATE HEALTH AND SAFETY **PRECALITIONS ROOKLET INCLUDED WITH THIS PRODUCT REFORE USING YOUR NINTENDO® HARDWARE SYSTEM. GAME CARD OR ACCESSORY. THIS BOOKLET CONTAINS IMPORTANT HEALTH AND SAFFTY INFORMATION.** 

#### **IMPORTANT SAFFTY INFORMATION: READ THE FOLLOWING WARNINGS REFORE YOU OR YOUR CHILD PLAY VIDEO GAMES**

## **WARNING - Seizures**

- Some people (about 1 in 4000) may have seizures or blackouts triggered by light flashes or patterns. and this may occur while they are watching TV or playing video games, even if they have never had a seizure before
- Anvone who has had a seizure, loss of awareness, or other symptom linked to an epileptic condition should consult a doctor before playing a video game.
- Parents should watch their children play video games. Stop playing and consult a doctor if you or vour child has any of the following symptoms:

#### Convulsions **Altered vision**

Eve or muscle twitching Involuntary movements

Loss of awareness **Disorientation** 

- . To reduce the likelihood of a seizure when playing video games:
	- 1. Sit or stand as far from the screen as possible.
	- 2. Play video games on the smallest available television screen.
	- 3. Do not play if you are tired or need sleep.
	- 4. Play in a well-lit room.
	- 5. Take a 10 to 15 minute break every hour.

# WARNING - Radio Frequency Interference

The Nintendo DS can emit radio waves that can affect the operation of nearby electronics, including cardiac pacemakers.

- . Do not operate the Nintendo DS within 9 inches of a pacemaker while using the wireless feature.
- If you have a pacemaker or other implanted medical device, do not use the wireless feature of the Nintendo DS without first consulting your doctor or the manufacturer of your medical device.
- Observe and follow all regulations and rules regarding use of wireless devices in locations such as hospitals, airports, and on board aircraft. Operation in those locations may interfere with or cause malfunctions of equipment, with resulting injuries to persons or damage to property

# **AWARNING - Repetitive Motion Injuries and Evestrain**

Playing video games can make your muscles, joints, skin or eves hurt. Follow these instructions to avoid problems such as tendinitis, carpal tunnel syndrome, skin irritation or evestrain:

- . Avoid excessive play. Parents should monitor their children for appropriate play.
- . Take a 10 to 15 minute break every hour, even if you don't think you need it.
- When using the stylus, you do not need to grip it tightly or press it hard against the screen. Doing so may cause fatigue or discomfort
- If your hands, wrists, arms or eves become tired or sore while playing, or if you feel symptoms such as tingling, numbness, burning or stiffness, stop and rest for several hours before playing again
- . If you continue to have any of the above symptoms or other discomfort during or after play stop playing and see a doctor.

## **AWARNING - Battery Leakage**

The Nintendo DS contains a rechargeable lithium ion battery pack. Leakage of ingredients contained within the battery pack, or the combustion products of the ingredients, can cause personal injury as well as damage to your Nintendo DS

If battery leakage occurs, avoid contact with skin. If contact occurs, immediately wash thoroughly with soap and water. If liquid leaking from a battery pack comes into contact with your eves, immediately flush thoroughly with water and see a doctor

To avoid battery leakage:

- Do not expose battery to excessive physical shock, vibration, or liquids.
- . Do not disassemble, attempt to repair or deform the battery.
- Do not dispose of battery pack in a fire.
- Do not touch the terminals of the battery, or cause a short between the terminals with a metal object.
- Do not peel or damage the battery label.

## **Important Legal Information**

This Nintendo game is not designed for use with any unauthorized device. Use of any such device will invalidate your Nintendo product warranty. Copying of any Nintendo game is illegal and is strictly prohibited by domestic and international intellectual property laws. "Back-up" or "archival" copies are not authorized and are not necessary to protect your software. Violators will be prosecuted.

 $RFV-F$ 

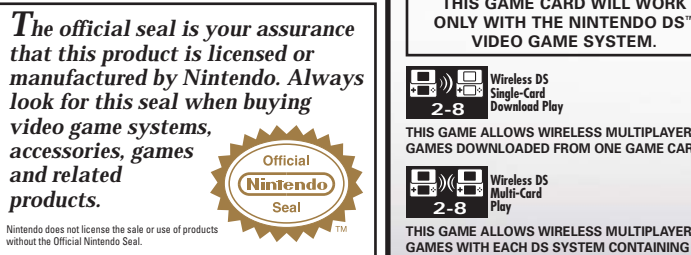

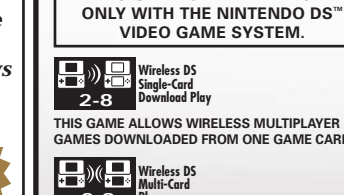

**THIS GAME ALLOWS WIRELESS MULTIPLAYER GAMES DOWNLOADED FROM ONE GAME CARD.**

**THIS GAME CARD WILL WORK**

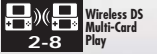

**A SEPARATE GAME CARD.** 

#### **ORIGINAL MANUAL**

Any original instruction manuals included with this software are digital reproductions of the original printed manuals. They are as faithful as possible to those documents and feature a bare minimum of edits. Please note that some of their content may feel inappropriate to modern players; furthermore, reference may be made to features that can't be used in this version of the game, or the contact information provided may no longer be valid. Please also note that printed manuals were not always released in multiple languages in North America.

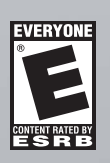

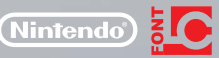

04 MARIO KART DS

HTS, INCLUDING THE COPYRIGHTS OF GAME, SCENARIO, MUSIC AND PROGRAM, RESERVED BY NINTENDO. TM, ® AND THE NINTENDO DS LOGO ARE TRADEMARKS OF NINTENDO. © 2005 NINTENDO. ALL RIGHTS RESERVED. This product uses the LC Font by Sharp Corporation, except some characters. LCFONT, LC Font and the LC logo mark are trademarks of Sharp Corporation.

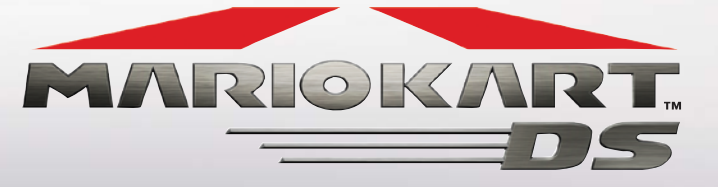

## **CONTENTS**

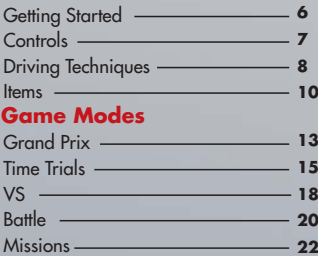

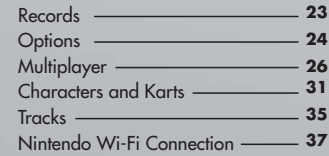

# **Getting Started Controls**

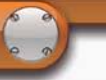

LOCHING, LCD TV AND COCCT **NEWSFILM AND REAL PROPERTY** AND SAFETY PRECAUTIONS ROOM & ADDITIONATION AND ARRANGEMENT

**Couch the Touch Crosse to continu** 

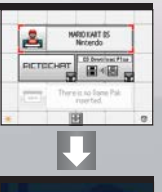

During races.<br>Mario<br>will appear on-scree

Insert your Mario Kart DS Game Card into your Nintendo DS and turn the power ON. When the system start-up screen appears, touch the Touch Screen to proceed.

On the DS system screen, touch the Mario Kart DS panel to display the title screen.

If you have set your Nintendo DS system settings to Auto Mode, the menu screen will not appear. For more information, refer to your Nintendo DS hardware instruction booklet.

The first time you play Mario Kart DS, you will be asked to enter a nickname after you choose a mode. You can enter any name you like, and you can even create your own unique emblem. You can change your nickname and emblem in the Options menu. The nickname you use will be seen by others when playing multiplayer games using Nintendo Wi-Fi Connection.

Kart DS will automatically save your progress. Saved racing records can be viewed on the Records screen.

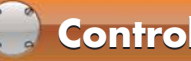

All buttons on the Nintendo DS are used to control your kart in races. See pgs.  $8 - 9$  for more information about driving techniques.

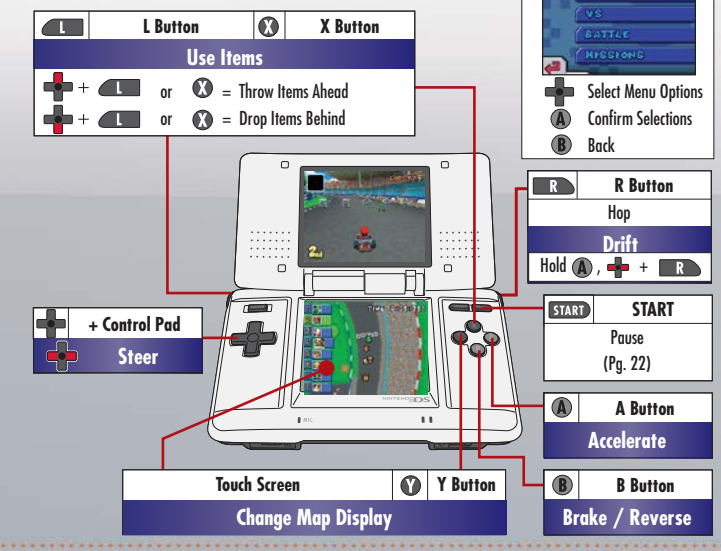

**Menu Screens**

**GRAND PRIX** 

**TIME TOMLS** 

**MARIO KART DS 0** 

# **Driving Techniques**

These are the techniques you need to know to take Mario Kart DS to the next level

## **Rocket Start**

During the countdown to the start, hold  $\bigcirc$ down with the right timing to rev up your engine and give yourself a burst of speed off the starting line.

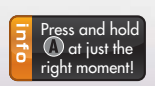

## **Drift**

**08 MARIO KART DS** 

While holding (A), press and hold and press or to power-slide sideways through turns. Drifting allows you to take corners without decreasing your speed.

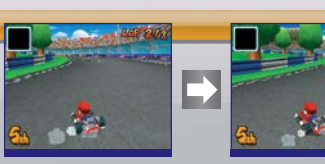

While holding  $\bigcirc$  , press and hold  $\sqsubset$  **K**  $\supset$  as you<br>enter the curve and then just steer your way through

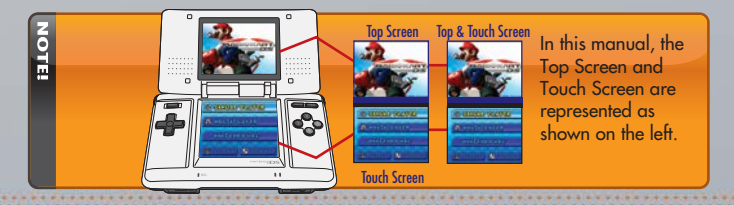

## **Mini-Turbos**

Using Mini-Turbos are a technique for boosting your speed while drifting. Press and  $\blacksquare$  repeatedly while drifting and your tires will start burning. Once they do, release  $\blacksquare$  to stop drifting and take off with a short burst of speed.

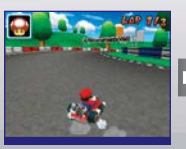

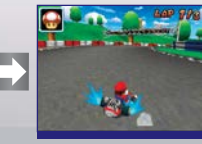

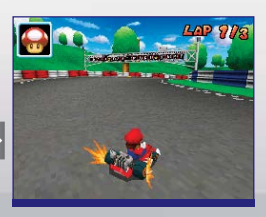

Release  $\overline{R}$  to perform a

mini- turbo.

Hold  $\overline{\mathbb{R}}$  and alternate pressing  $\overline{\mathbb{R}}$  and to set your tires aflame!

## **Deploying Items**

Some items can be deployed to the front or to the rear by pressing  $\blacksquare$  or  $\blacksquare$  or  $\blacksquare$  and  $\blacksquare$  or  $\blacksquare$  at the same time. Check where your rivals are on the map and then deploy items strategically.

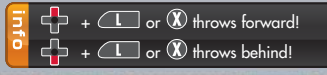

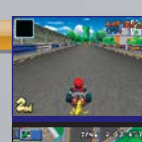

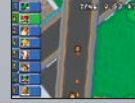

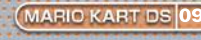

## **Items**

## **Get Items from Item Boxes**

Drive through the item boxes on the tracks to get the items contained within. The item inside is determined randomly.

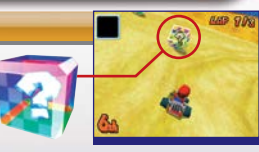

If you already have an item, you can't get another one until you use the first. However, as shown on the right, some items can be prepped for deployment, allowing you to get a second item without actually using up the first.

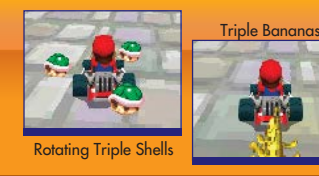

## **Using Items**

Press and hold  $\square$  or  $\mathcal{R}$  to deploy an item without using it.

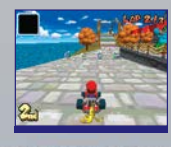

**10 MARIO KART DS** 

Deploying and holding an item toward the rear of your kart has a shielding effect that protects you from some opponents' items. Release the button to drop the item behind you.

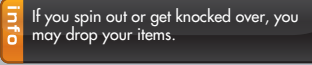

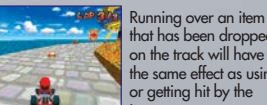

that has been dropped on the track will have the same effect as using or getting hit by the item.

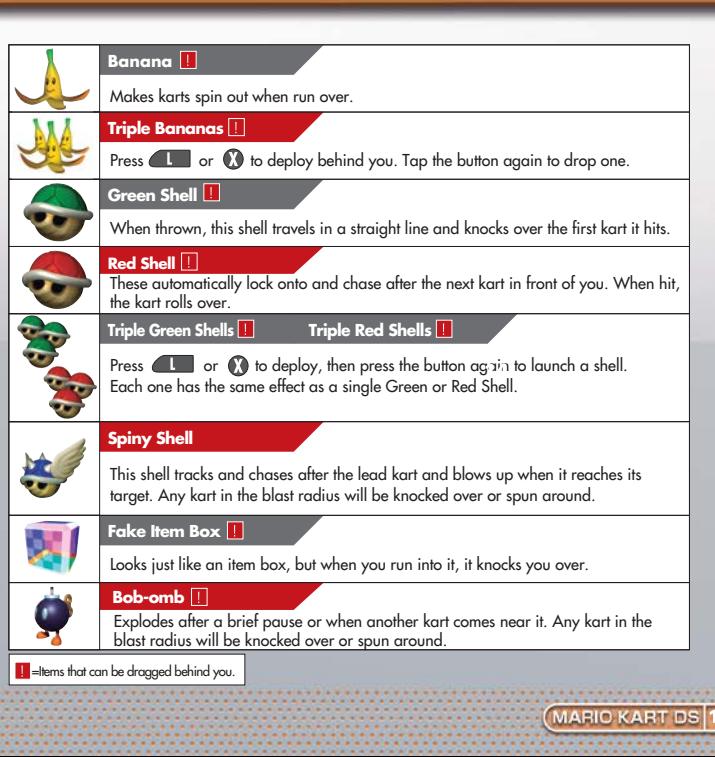

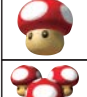

**Contract** 

#### **Mushroom**

Provides a short speed boost.

#### **Triple Mushrooms**

Each press of  $\Box$  or  $\Omega$  uses up one Mushroom.

**Golden Mushroom**

Allows you to use Mushroom boosts as many times as you want for a short period of time.

#### **Bullet Bill**

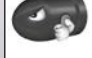

Briefly transforms the user into a Bullet Bill that soars through the air along the track, knocking over karts along the way.

#### **Blooper**

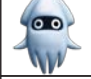

Sprays ink on the all of the karts in front of you, obscuring those drivers' view of the track.

#### **Boo**

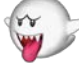

Unleashes Boo, who turns you invisible for a brief time, making you impervious to enemy attacks, and steals an opponent's item for you.

#### **Lightning**

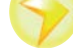

Makes all opponents spin out, drop their items, and shrink for a brief period of time.

#### **Star**

Makes you invincible for a brief period of time. While invincible, you will knock over any kart you hit.

# **Game Modes**

Mario Kart DS features five different game modes. Check the chart on the right to see which modes can be played with multiple players.

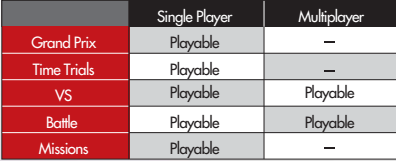

**MARIO KART** 

# **Grand Prix**

There are eight different cups, with each cup featuring four different tracks. The cups are a competition for points across all four tracks among eight racers.

#### **Entering a Grand Prix** There are three engine classes: 50cc, 100cc, and 150cc. Select Engine Class Choose one of eight characters. Choose Your Driver As you play the game, more karts will become available for you to Choose a Kart choose from.  $\odot$ First choose either Nitro Grand Prix or Choose a Cup Retro Grand Prix. Then choose a cup to enter. Begin the Race!

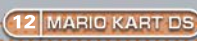

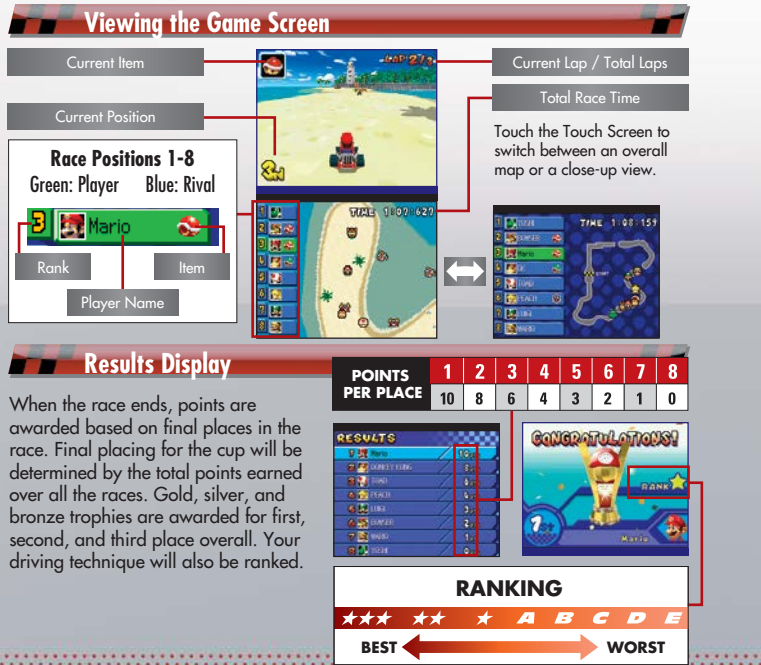

**MARIO KART DS** 

## **Time Trials**

This is a single-player mode. The objective is to get the fastest time you can on the chosen track.

#### **Entering a Race**

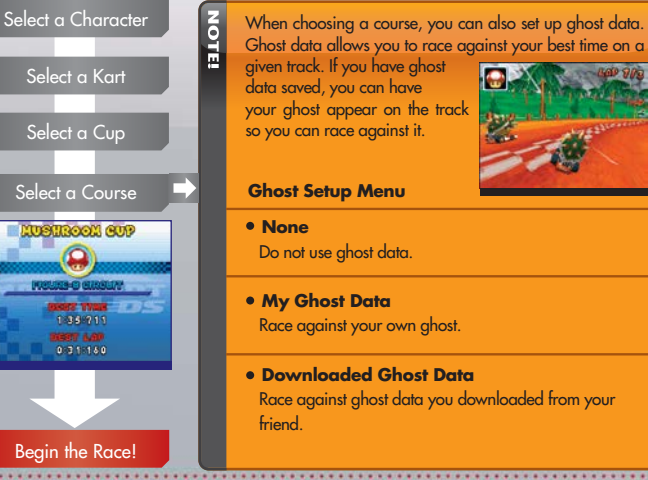

**MARIO KART DS** 

Race against your own ghost.

Race against ghost data you downloaded from your

#### **Viewing the Game Screen and Saving Ghost Data**

A.

Any time you set a new record on a track, your performance will automatically be saved as ghost data. If you have ghost data saved, you can race against your own ghost to improve your time.

- \* Note: If it takes you too long to complete the race, or if you fail to beat ghost data you have loaded, new ghost data will not be saved.
- \* Once ghost data has been overwritten, it can never be loaded again.

**16 MARIO KART DS** 

#### **Saving Downloaded Ghost Data**

Choose Send Ghost to send your own ghost data to your friend. Choose Receive Ghost to download ghost data from your friend. See the next page for the steps involved.

THAT TOWALS **NI SEND CHOST E RECEIVE GHOST** 

Kart Path Standard Drift Boost Mushroom Ghost Path

 $\triangle$  $\curvearrowright$ 

⌒

TENE CROCKER

Ghost

• You can save up to 32 of your own ghosts and up to 10 of your friends'

You can save only one set of ghost data per track. Your best record will be saved as your own ghost data. Your friend's ghost data will overwrite your ghost data regardless of which one is better.

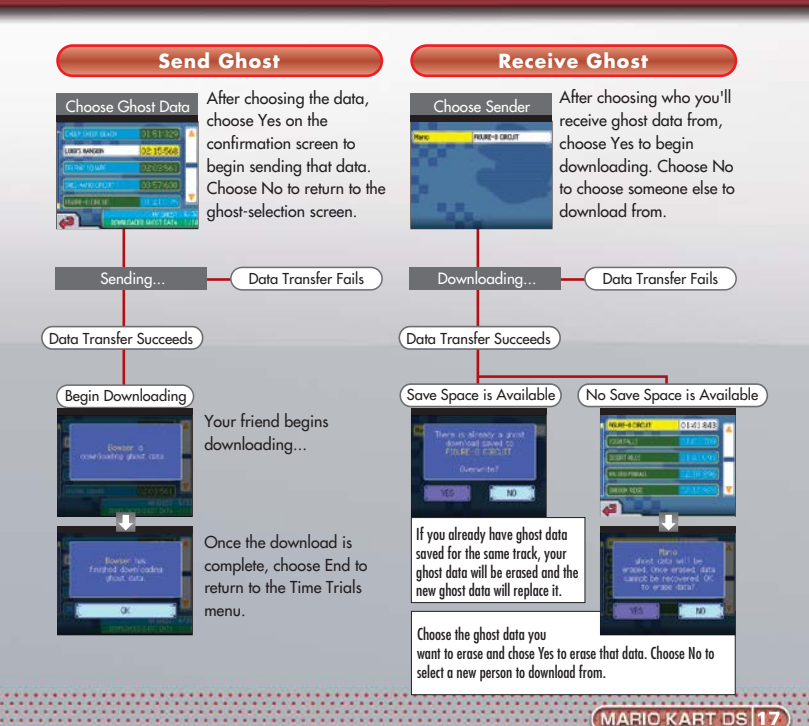

# **VS**

In Single Player mode, you'll race against computer-controlled karts. In Multiplayer mode, you'll race against human opponents who play using their own Nintendo DS systems.

## **Entering a Race**

NOTE

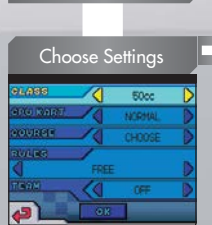

Select a Character

Select a Kart

Select a Course

Begin the Race!

**18 MARIO KART DS** 

#### **Choose Race Settings**

**Class** Choose either 50cc, 100cc, or 150cc.

**CPU Kart** When racing ag<sup>22</sup> the CPU, choose either Easy, Normal, or Hard.

**Course** Choose either In Order, Random, or Choose.

#### **Rules**

Choose the number of victories to win the match, total points after a set number of matches, or Free.

#### **Team**

Set this to ON or OFF. When on, victory will be determined by a team's total points.

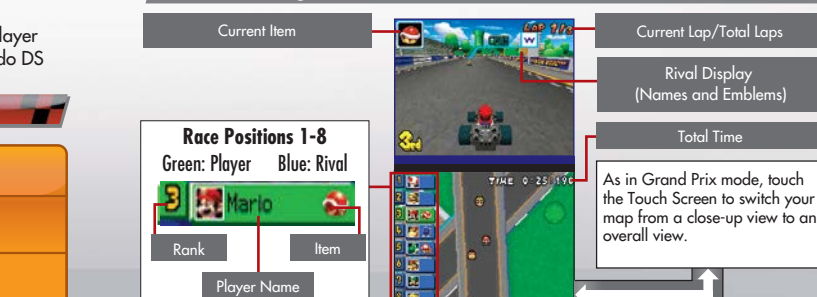

**Viewing the Game Screen**

#### **Results**

When the race ends, the winner of the match based on the chosen set of rules will be announced.

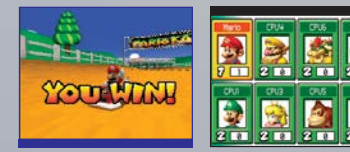

See pg. 26 about multiplayer VS mode matches.

# **Battle**

There are two types of battle matches: Balloon Battle and Shine Runners. In single-player matches, you will battle against CPU-controlled karts. In multiplayer matches, you can play against other Mario Kart DS owners using the Nintendo DS wireless functionality.

Remaining Balloons

## **Balloon Battle**

Battle against your opponents, taking care not to let your own balloons pop.

- $\bullet$  Initially, you have five balloons, only one of which is inflated.
- $\bullet$  Blow into the microphone when not pressing  $\bigcirc$  to inflate a balloon. You can have up to three balloons inflated at one time. You can also hold **GIIGH** to inflate a balloon, but blowing into the mic will make it inflate faster.
- When all of your inflated balloons are burst, you lose, even if you have unused balloons you can still inflate.

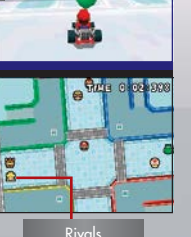

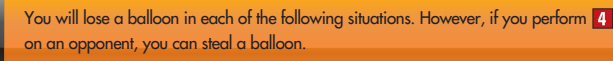

Get hit by an item and spin out or roll.

 $\overline{\mathbf{z}}$ Fall off the stage.

**20 MARIO KART DS** 

Get hit by a kart made invincible by a Star.

Get hit by a kart using a Mushroom to boost.

#### **Shine Runners**

Collect the Shine Sprites that appear in the stage.

- A mark appears above karts that have Shines.
- Once someone gets a Shine, another one appears elsewhere in the stage.
- After a set period of time that varies by stage, the players with the least number of Shines drop out. The last driver driving wins.
- A large mark appears above the kart with the most Shines.

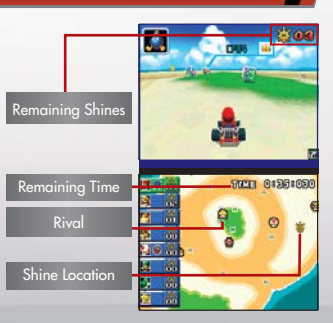

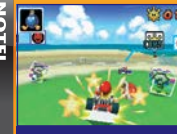

You will drop a Shine under the following conditions. Once a Shine **has** been dropped, anyone can pick it up.

Get hit by an item and spin out or roll

Fall off the stage.

Get hit by a kart made invincible by a Star.

# **Missions Records**

In this mode, you are given sets of specific missions you must clear in order to move on to the next set of missions. What could await at the end?!

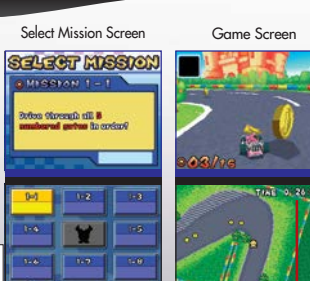

There are many other missions besides these.

Remaining Time

**MARIO KART DS** 

While playing, you can press **[START]** at any time to pause your game. The options that appear on the pause menu vary depending on which mode you are playing.

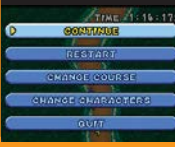

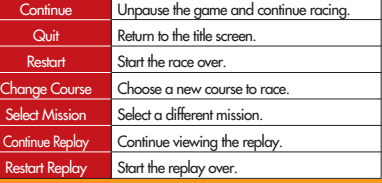

Choose this mode to view all of your race records.

## **Grand Prix Time Trials**

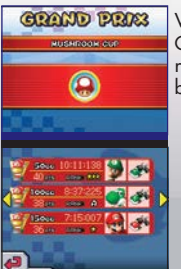

View all of your Grand Prix records, sorted by cup.

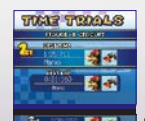

View your top five Time Trials times on each track.

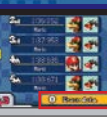

Either touch Erase Data or press to erase all Time Trials records. In your Friends roster, touch Erase Data to erase the selected data.

Be careful! Once data has been erased. it can never be recovered.

#### **Friends**

Here you can check your list of friends that you've exchanged ghost data or Friend Keys with. Choose a friend to view your record against him or her. You can save up to 60 friends, but once you run out of empty save slots, saving a new record will erase the oldest record saved.

You can lock any record that you do not want erased by selecting it and pressing (A). You will be more likely to encounter opponents whose records you have locked when racing on the Nintendo Wi-Fi Connection.

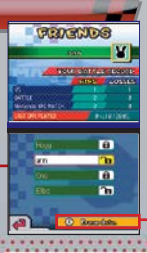

## **Options**

Choose Options to change your game-play settings.

## **Settings**

Adjust in-game sound settings. Choose from Surround, Stereo, and Headphones.

#### **Locate Friend**

**MARIO KART DS** 

**Sound**

Choose this option during Nintendo WFC matches to search for registered friends who are also on Nintendo WFC and are looking for opponents to race against. An icon will appear on-screen to notify you when wireless players are nearby.

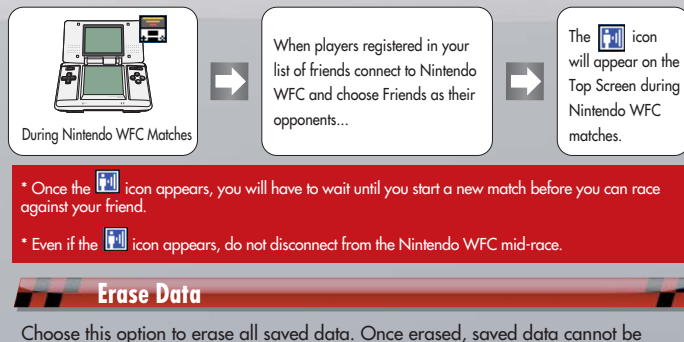

recovered.

#### **Edit**

#### **Nickname**

Choose this option to change the nickname you entered the first time you played the game. Choose a keyboard and select letters. Press  $\left( \mathbf{A} \right)$  to enter a letter or just touch the letter on the Touch Screen.

#### **Emblem**

Choose this option to create a new emblem to place on your kart or edit an existing emblem.

Display Emblem Being Created Choose from one of three **Pencil/Eraser Tool**

different thicknesses and use it to draw or erase lines.

Pick up the selected color and use it with the pencil or paint can.

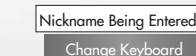

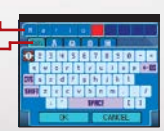

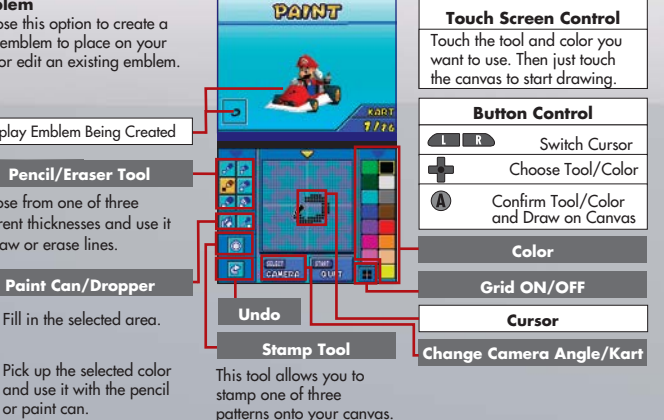

# **Multiplayer (2-8 players)**

Multiplayer features two ways to play: Normal mode and Simple mode.

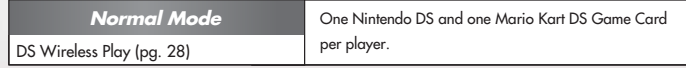

All tracks available in Single-Player mode can be played.

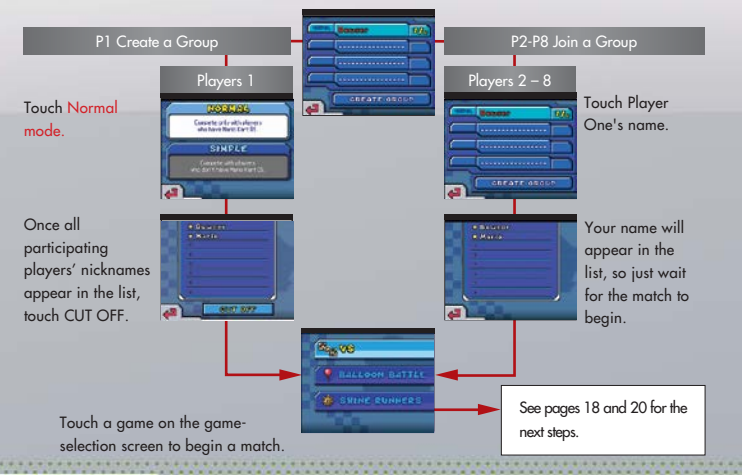

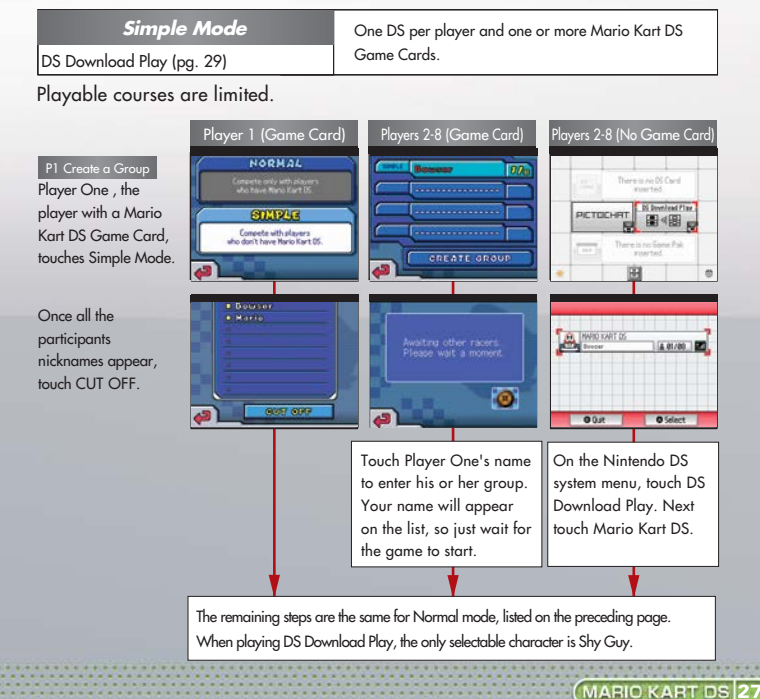

### **Establishing the DS Wireless Link (DS Wireless Play)**

This section explains how to establish the link for local wireless play.

## **What You Will Need:**

• Nintendo DS systems  $- - - - - - - - - - - - - - - - -$  One for each player • Mario Kart DS Game Cards  $- - - - - - - - - - - -$  One for each player

## **Steps**

- 1. Make sure that all DS systems are turned off, then insert a Mario Kart DS Game Card into each system. 2. Turn on the power of all the systems. The DS menu screen will appear.
- 3. Touch the "Mario Kart DS" panel.
- 4. Now follow the instructions on page 26.

### **Establishing DS Wireless Link (DS <b>Download** Play)

This section explains how to establish the link for DS Download play.

#### **What You Will Need:**

Nintendo DS systems  $- - - - - - - - - - - - - - - - - -$  One for each player Mario Kart DS Game Cards  $- - - - - - - - - - - - - - - -$ You can enjoy Mario Kart DS even if you do not have enough DS Game Cards for all players.

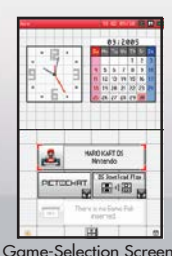

#### **Steps for the host**

- 1. Make sure that all DS systems are turned off, then insert a Mario Kart DS Game Card into the system.
- 2. Turn on the power of all the systems. The DS menu screen will appear.
- 3. Touch the "Mario Kart DS" panel.

4. Now follow the instructions on page 27.

### **Steps for guests**

- 1. Turn on the power of all the systems. The DS menu screen will appear. 2. Touch the "DS Download Play" panel. The game-selection screen will appear. 3. Touch the "Mario Kart DS" panel. The game-confirmation screen will appear. 4. When the correct software appears, touch "Yes". P1 will start the download process.
- 5. Please follow the instructions on page 27.

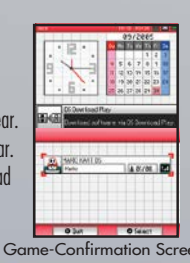

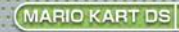

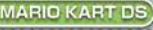

#### **Wireless Communication Guidelines:**

During wireless game play, an icon will appear on either the upper or lower displays showing the signal strength of the wireless signal. The icon has four modes depending on the signal strength, as shown below.

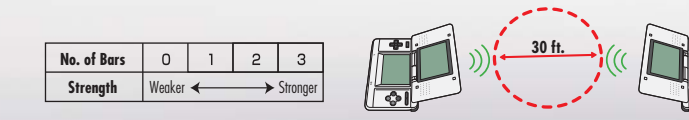

- Begin with the distance between systems at about 30 feet or less and move closer or farther apart as desired, keeping the signal strength at two or more bars for best results.
- Keep the maximum distance between systems at 65 feet or less.
- The systems should face each other as directly as possible.
- Avoid having people or other obstructions between the DS systems.
- Avoid interference from other devices. If communication seems to be affected by other devices (wireless LAN, microwave ovens, cordless devices, computers), move to another location or turn off the interfering device.

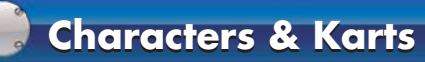

## **Size-Specific Characteristics**

Characters are divided into three weight classes based on their size—light, medium, and heavy. In the chart on the right, the more stars, the better the rating.

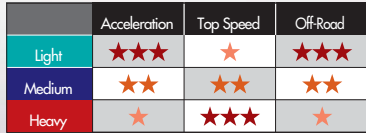

The characters and karts you can choose from will increase as you play through the game. Each character has three karts to choose from, except Shy **Guy** 

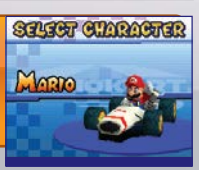

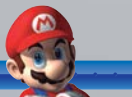

#### Medium **Mario**

Mario is familiar to racers one and all. With a balance of abilities, he is a racer suited to all situations.

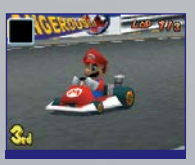

**MARIO KA** 

Mario's younger brother Luigi is ready to race. His superb traction makes it harder for him to spin out.

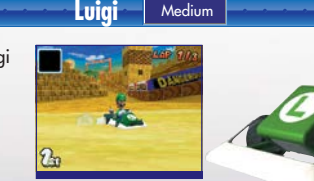

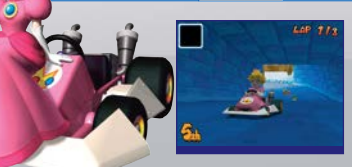

**Peach**

Light

A generally genteel princess, the heart of a competitor burns deep within her. She is adept at drifting.

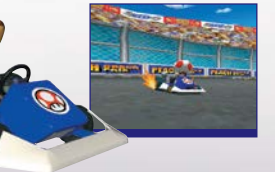

Light

**Toad**

Toad uses his tiny stature to his advantage as he skillfully weaves in and out of traffic on the track.

#### **Donkey Kong**

DK overwhelms opponents with his jungle instincts. He drifts through corners like a mad-man…or a mad-ape!

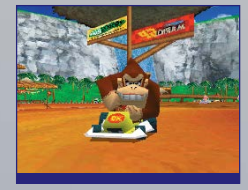

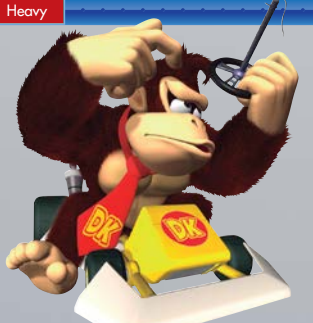

MARIO KART DS 33

While Yoshi is usually ridden by Mario, this time he's ready to race. Yoshi's traction is excellent.

(32 MARIO KART DS)

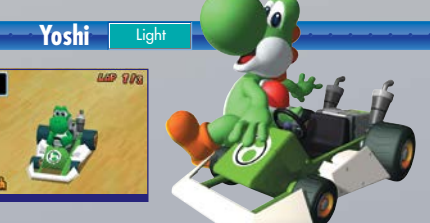

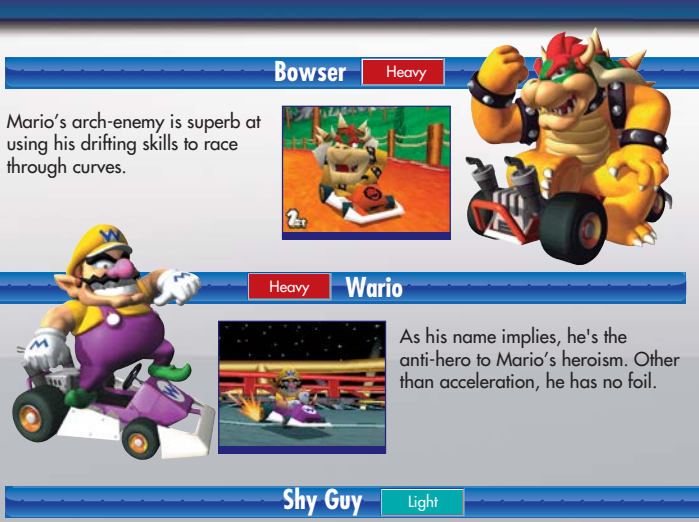

# **Courses**

This section describes some of the courses you will race in Grand Prix, Time Trials and VS modes. Completing the cups in Grand Prix mode in spectacular fashion will unlock more courses.

# **Nitro Cup**

#### **Mushroom Cup** Figure-8 Circuit

This figure-eight shaped course boasts a wide racetrack with easy corners. It's ideal for constant top-speed racing.

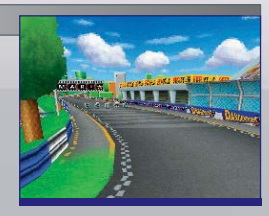

Shy Guy stares out from behind his mask, his gaze revealing the hidden weaknesses of his opponents. Shy Guy appears only in DS Download Play matches.

**34 MARIO KART DS** 

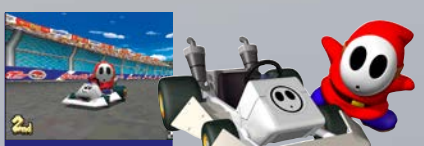

#### **P** Flower Cup Desert Hills

This racetrack built in the middle of the desert tends to be quite bumpy.

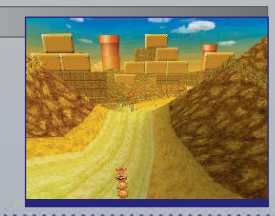

# **Retro Cup**

### Shell Cup SNES Mario Circuit 1

Pulled straight from the SNES version of Super Mario Kart, this narrow track is further complicated by the pipes that protrude from its surface.

**POLE** 

MARIO KART DS

#### Banana Cup N64 Frappe Snowland

This popular Mario Kart 64 track returns with its snow-covered road. The snowmen that block the path will knock you over if you hit them.

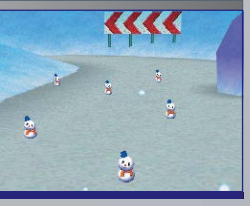

Some tracks feature dash panels, which will give your kart speed boosts when you drive over them.

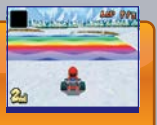

**NEED HELP WITH INSTALLATION, MAINTENANCE OR SERVICE?** 

**NINTENDO CUSTOMER SERVICE** SUPPORT.NINTENDO.COM

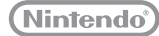

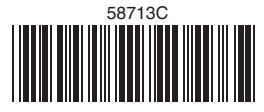